# **NOUVEAUTÉ été 2017 : Comment s'inscrire à l'EMS depuis le portail famille ?**

Mise à jour 19/06/2018

Connectez vous sur votre compte portail famille :

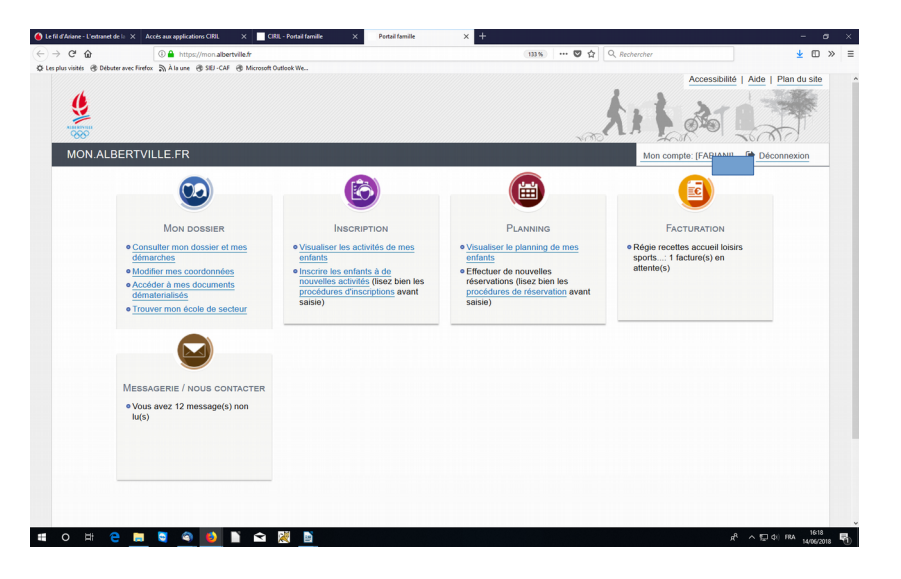

Allez dans l'onglet inscription :

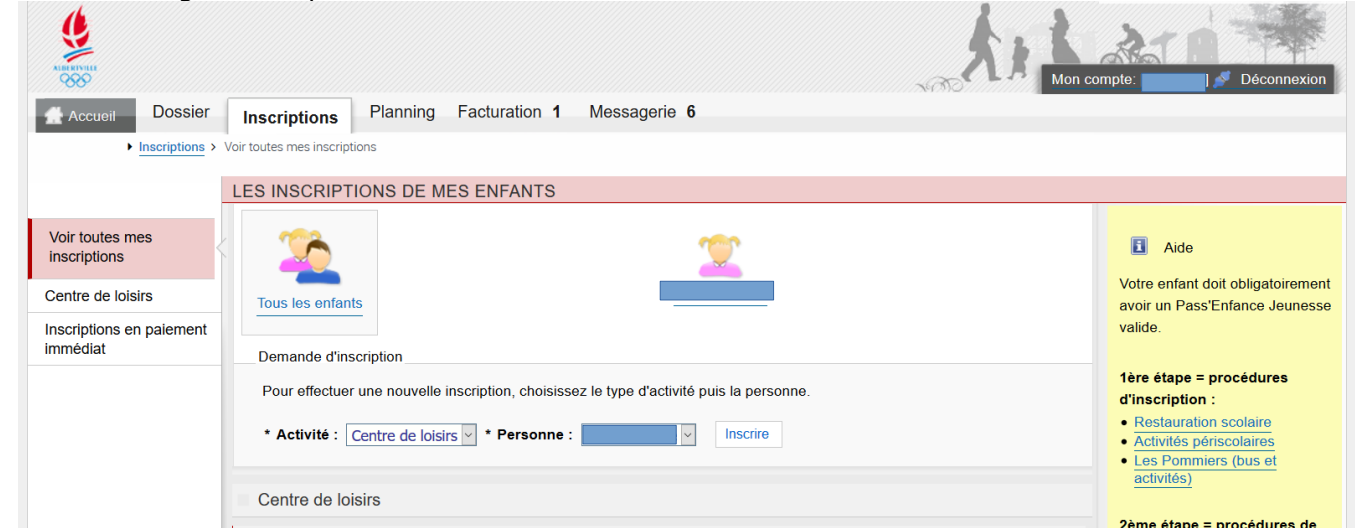

Cliquez à gauche sur « Inscriptions en paiement immédiat » :

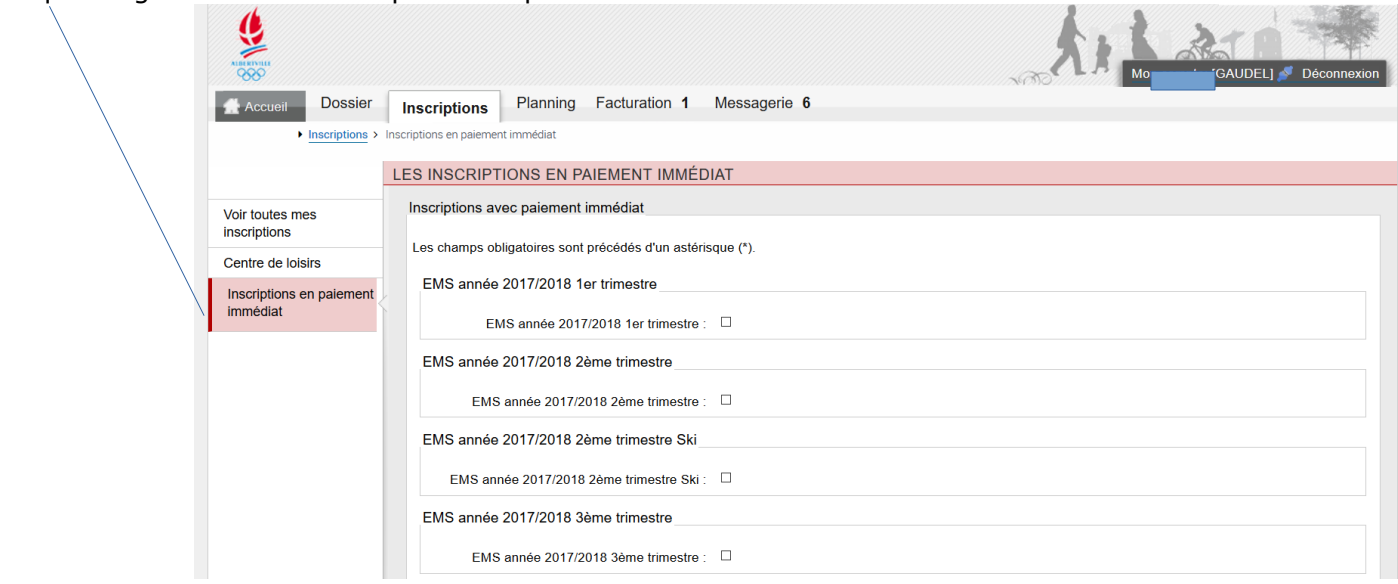

S'affiche alors de nombreux dispositifs dont les trimestres du dispositif EMS.

## Cochez pour chaque trimestre souhaité et pour chaque enfant, l'activité désirée :

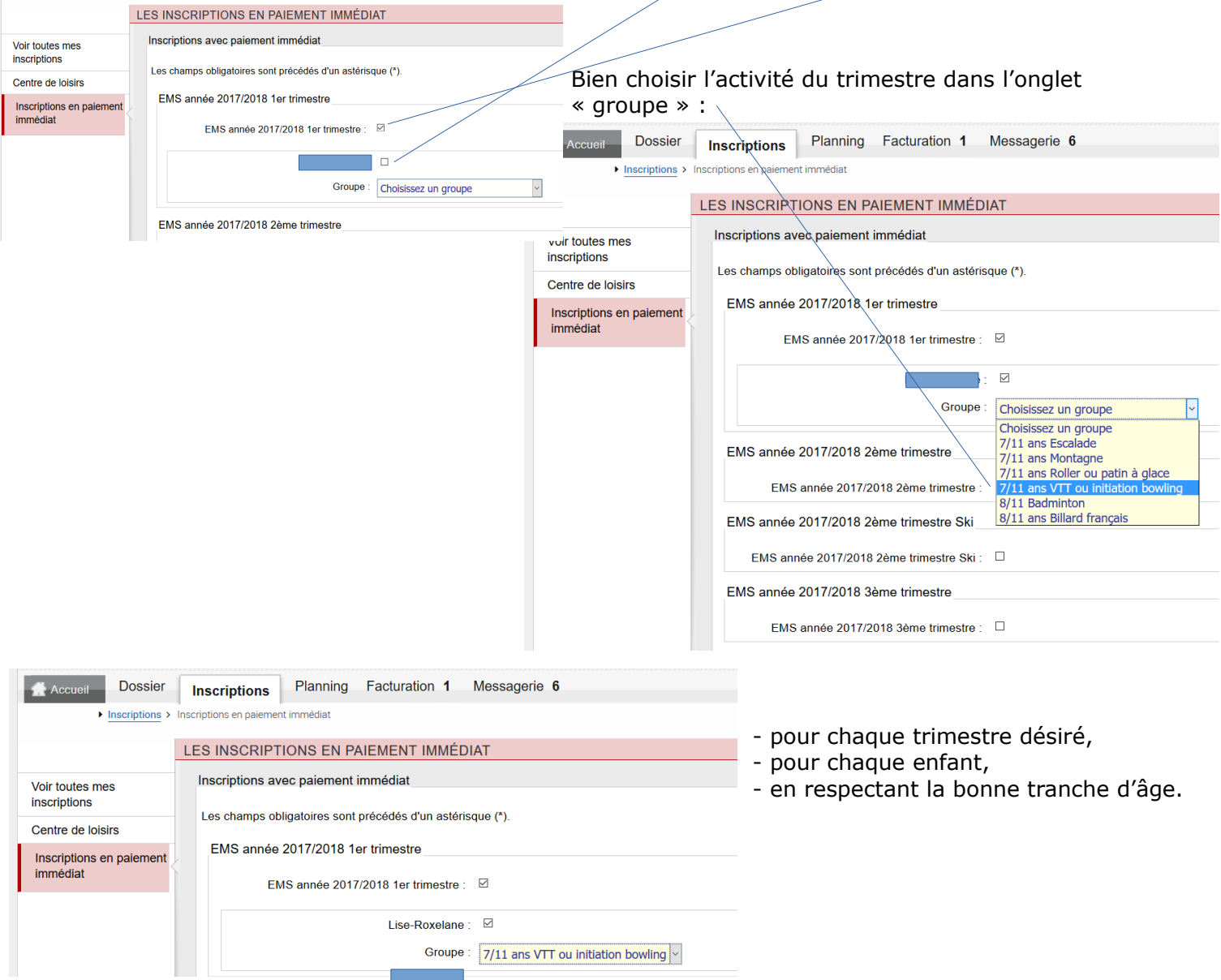

# Jusqu'à avoir l'ensemble de vos réservations (pour un ou plusieurs enfants) :

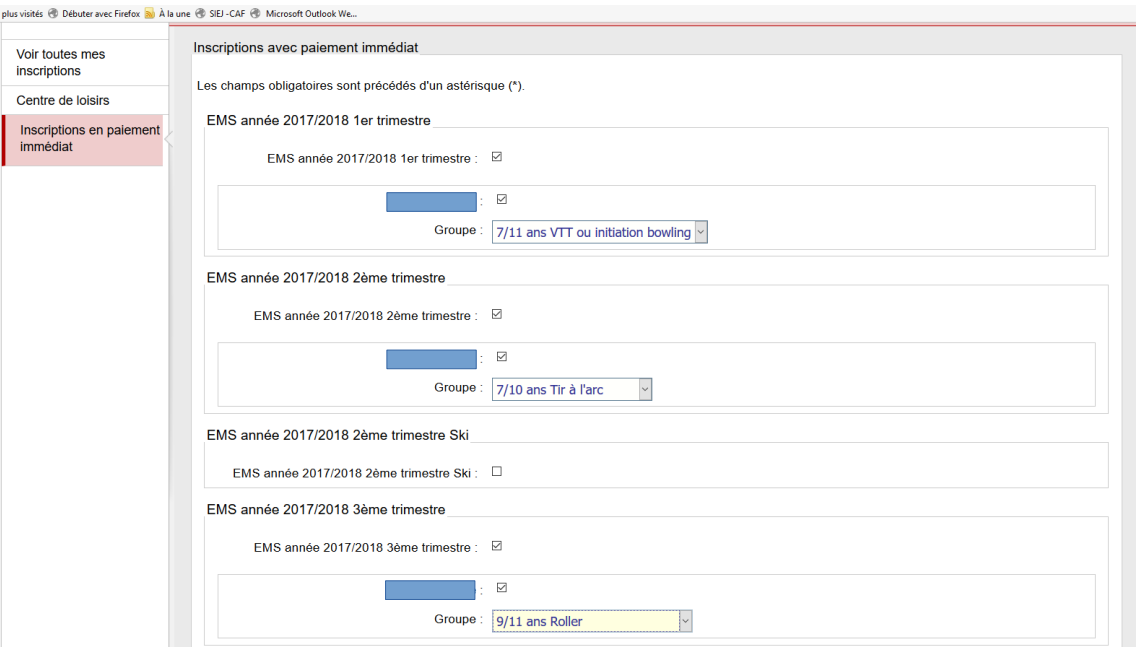

Descendez avec l'ascenseur à droite jusqu'au bas de tous les dispositifs proposés pour valider :

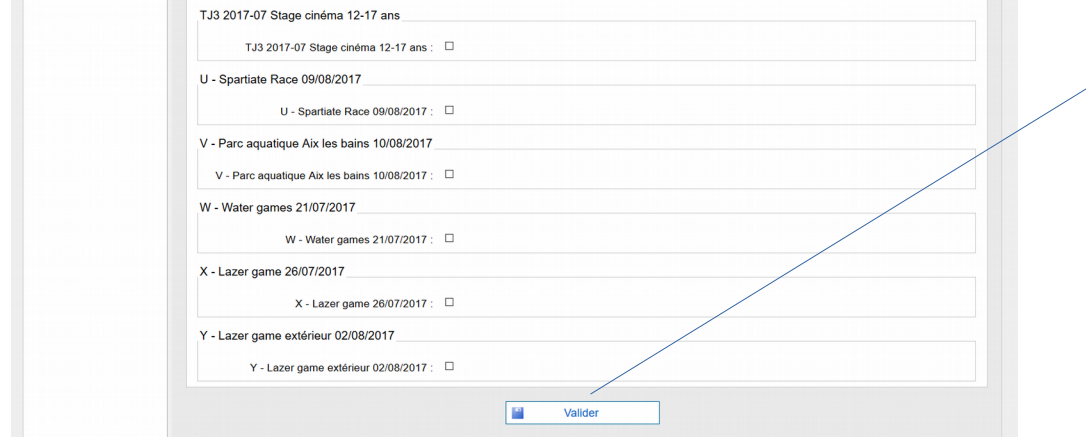

### Cliquez sur valider pour payer :

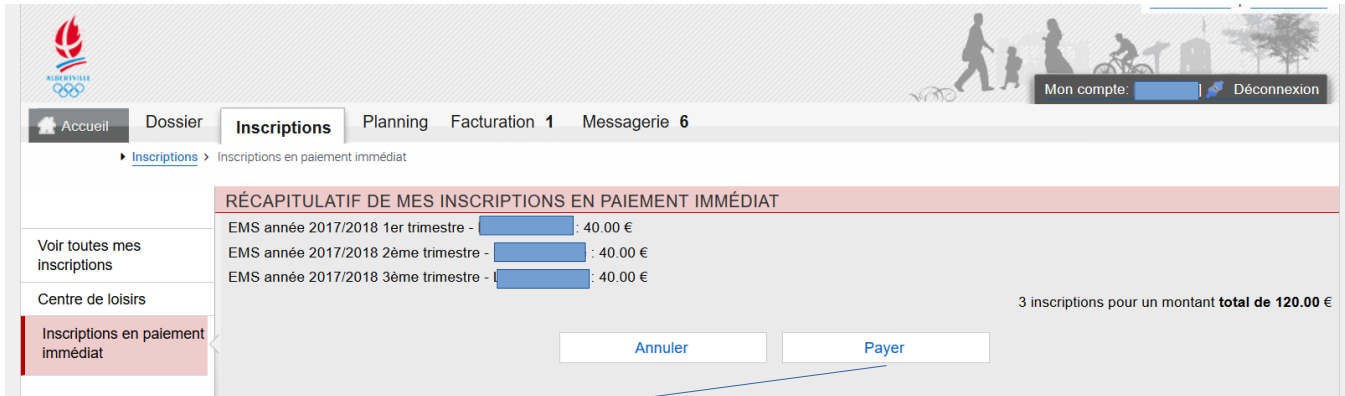

# Cliquez sur « payer » pour payer.

Le portail vous propose alors une connexion sécurisée pour paiement en ligne.

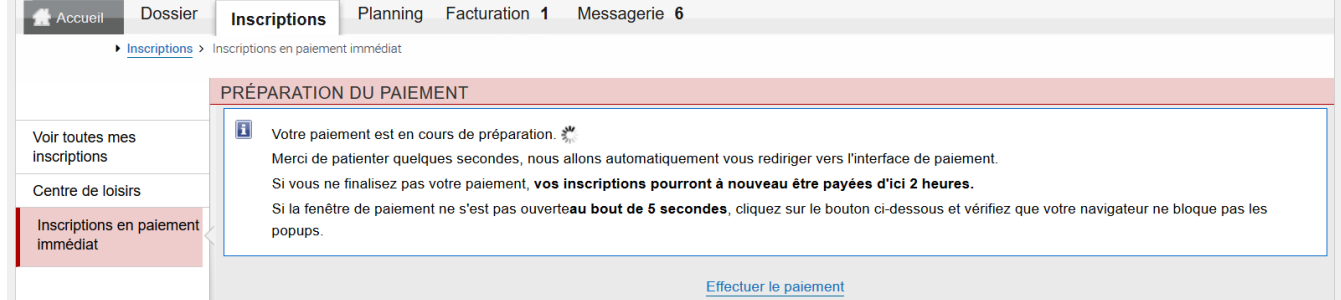

## Saisissez vos coordonnées bancaires personnelles puis validez :

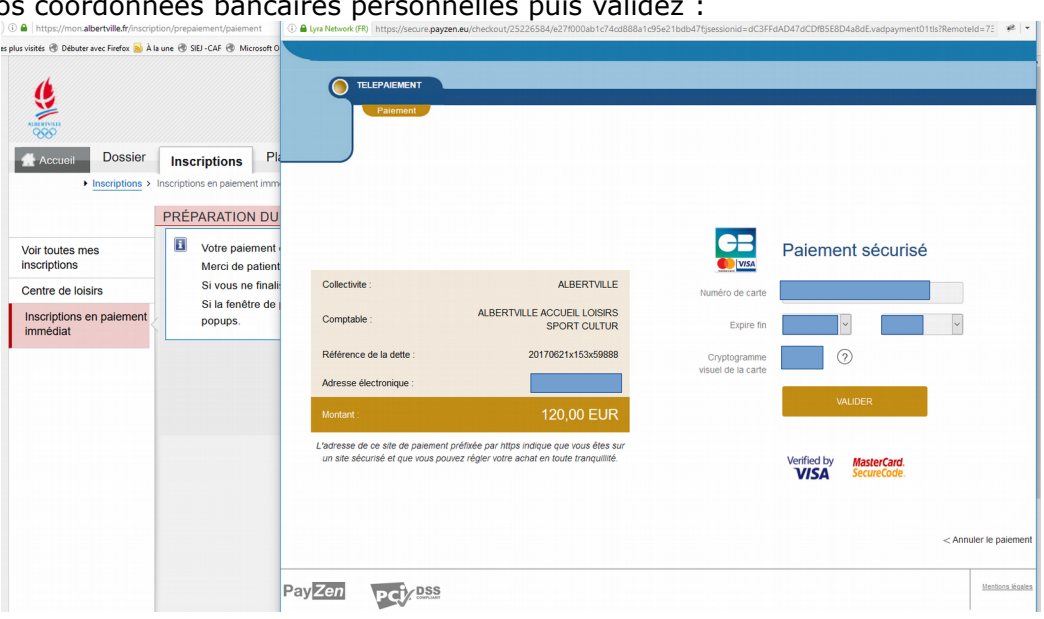

Le paiement s'effectue et propose l'édition d'un ticket de CB.

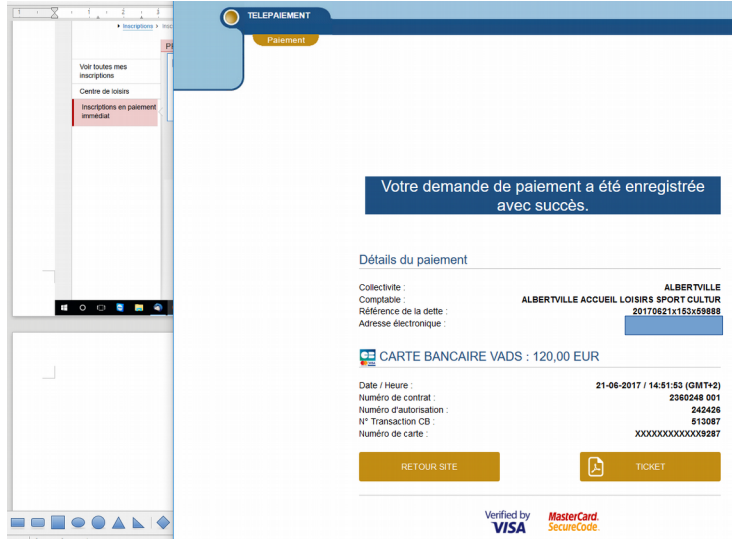

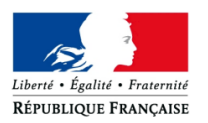

#### Détails du paiement

Collectivite Comptable Référence de la dette Adresse électronique

ALBERTVILLE ALBERTVILLE ACCUEIL LOISIRS SPORT CULTUR 20170621x153x59888

# CH CARTE BANCAIRE VADS: 120,00 EUR

Date / Heure Numéro de contrat Numéro d'autorisation N° Transaction CB Numéro de carte

21-06-2017 / 14:51:53 (GMT+2) 2360248 001 242426  $513087$ XXXXXXXXXXX9287

### Vous pouvez ensuite fermer la fenêtre.

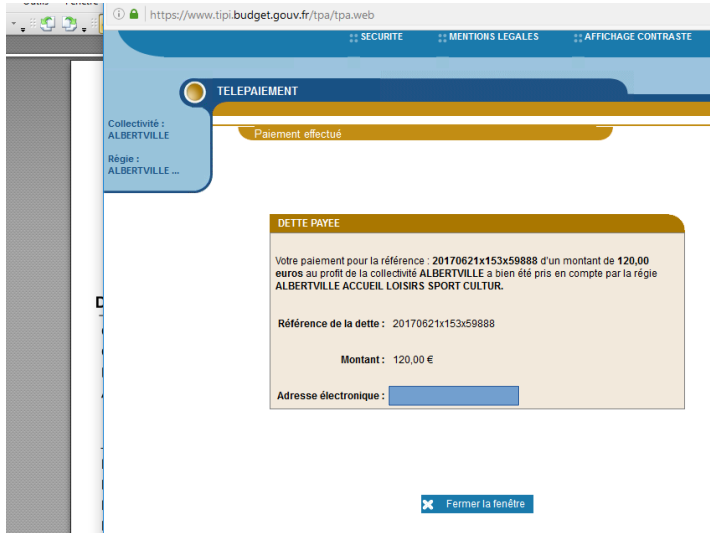

En cas d'erreur, d'annulation ou de coupure de réseau, le Trésor Public prévoit une mise en sécurité durant 30 minutes. Vous ne pouvez refaire un règlement durant ce délai, ceci afin d'éviter tout doublon de paiement.

# **Pour vérifier le paiement et l'inscription**

### 1- Le paiement :

Vous pouvez retrouver votre nouvelle facture dans la fenêtre « facturation », dans la partie « historique » de vos factures.

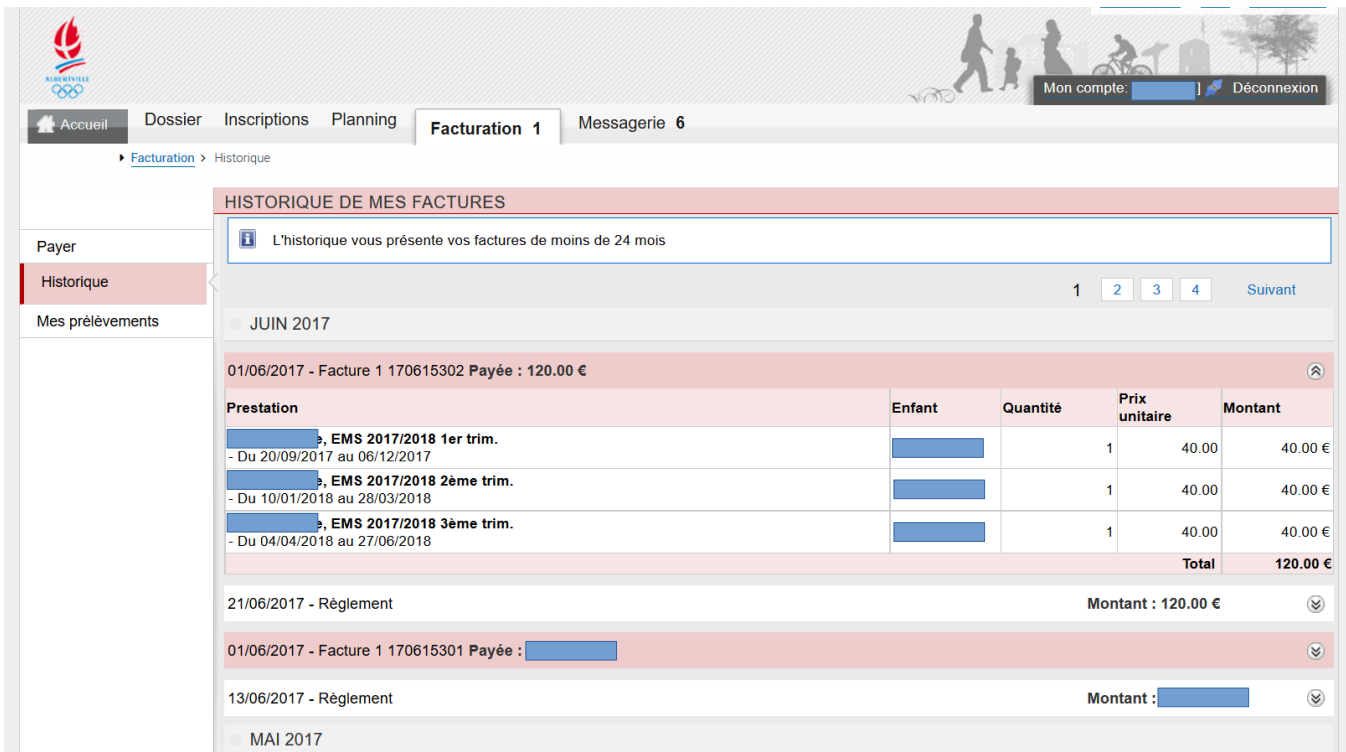

### 2- L'inscription :

Pour mettre à jour votre planning, déconnectez vous de votre compte portail puis reconnectez vous pour une bonne mise à jour de votre compte (il faut laisser le temps de la confirmation du paiement pour que s'affiche ensuite l'activité validée).

Allez ensuite dans l'onglet « planning » jusqu'au premier mois du trimestre EMS inscrit. Vérifiez que l'activité EMS existe et que les étoiles sont bien sur une dizaine de mercredi dans le trimestre.

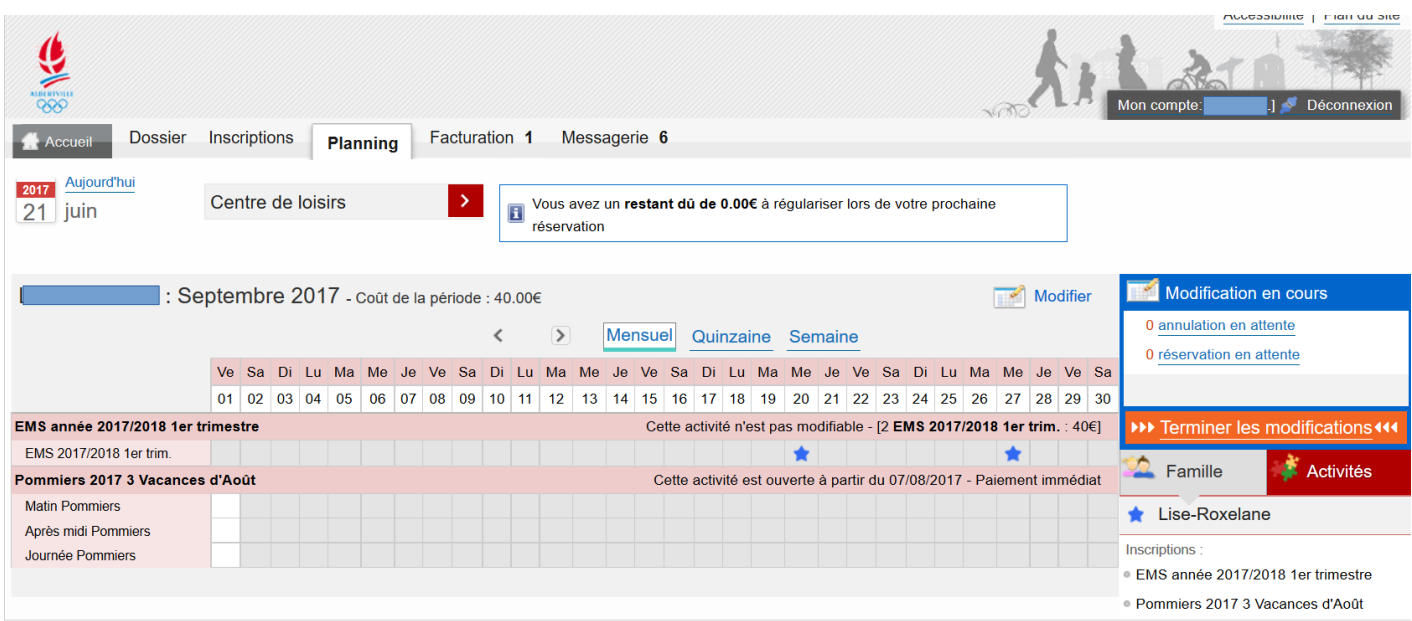